## **SUBSTABELECENDO PROCESSOS**

## **SUBSTABELECIMENTO INDIVIDUAL**

 No menu principal, escolha a opção **Substabelecimento/Substabelecimento Individual**;

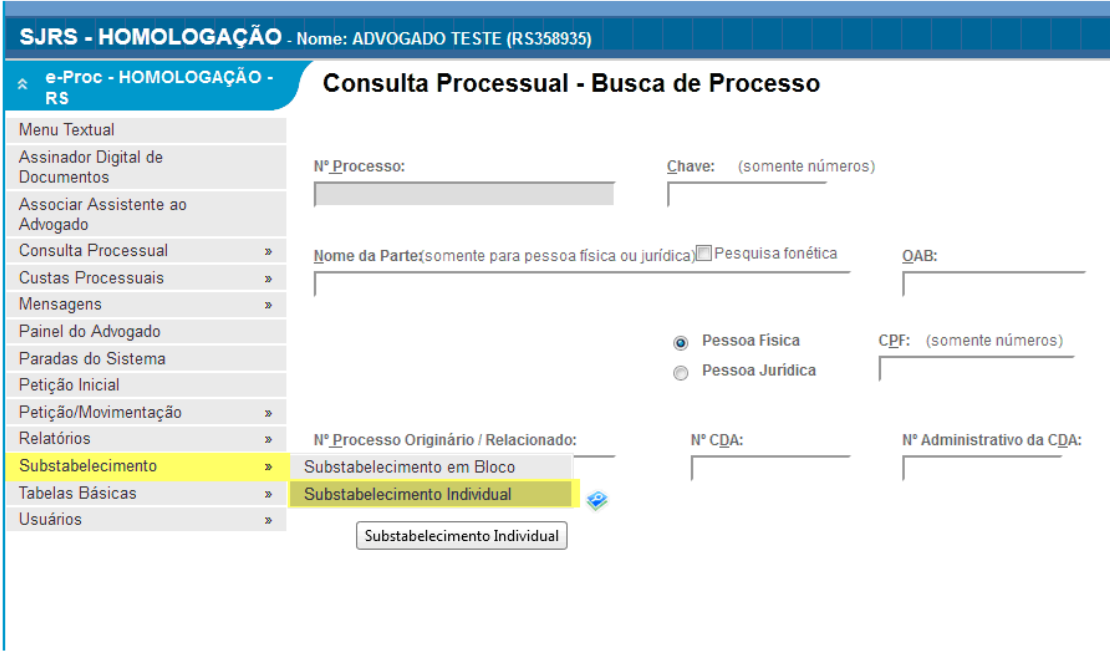

- Digite o número do processo a ser substabelecido ou localize-o pelos campos disponíveis (originário, parte, CPF…);
- Escolha o tipo de substabelecimento (com reserva ou sem reserva);
- Clique no botão **Gerar substabelecimento**.

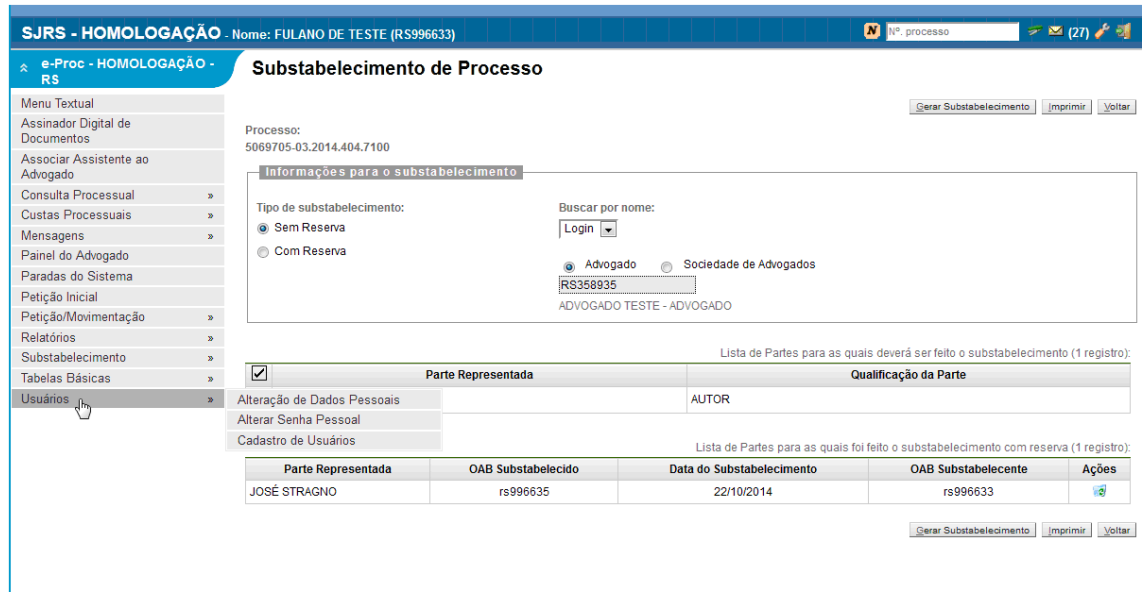

Nos processos de primeiro grau, quando remetidos ao TRF, o sistema apresentará uma página questionando ao advogado se deseja replicar o substabelecimento no segundo grau também. O mesmo ocorre para os processos no segundo grau, onde o sistema perguntará se deseja replicar o substabelecimento para os processos do primeiro grau.

## **REVOGANDO UM SUBSTABELECIMENTO**

- Vá para a tela de detalhes do processo e, na seção **Ações**, clique em **Substabelecimentos**;
- Na lista de substabelecimentos, clique em **Revogar Substabelecimento** (ícone da lixeira) ao lado do substabelecimento que deseja revogar.

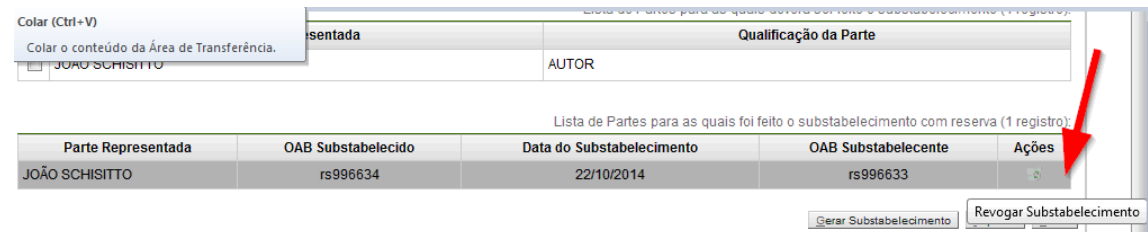

т